# **Teknik Owncloud Dalam Pengolahan Data Cloud Computing Berbasis Linux**

# **Hendra Supendar <sup>1</sup> , Yopi Handrianto 2,\***

<sup>1</sup> Teknik Informatika; STMIK Nusa Mandiri Jakarta; Jl. Kramat Raya No 18 Jakarta Pusat, DKI Jakarta, (021) 31908575; e-mail: hendrasupendar@gmail.com <sup>2</sup> Sistem Informasi Akuntansi; Universitas Bina Sarana Informatika; Jl. Kamal Raya No.18 Ring

Road Barat Cengkareng, Jakarta Barat (021) 54376398; email: yopi.handrianto@gmail.com

\* Korespondensi: email: yopi.handrianto@gmail.com

Diterima: 15 Oktober 2018; Review: 29 Oktober 2018; Disetujui: 12 Nopember 2018

Cara sitasi: Supendar H, Handrianto Y. 2018. Teknik Owncloud Dalam Pengolahan Data Cloud Computing Berbasis Linux. Bina Insani ICT Journal. 5(2): 103 – 112.

**Abstrak**: Makalah penelitian ini bertujuan untuk merancang sebuah sistem penyimpanan berbasis *cloud computing* pada PT. Trieka Daya Unggul untuk membantu pengguna dalam masalah pengolahan *big data*, agar *user* tidak penyimpan data pada komputer yang digunakan. Sehingga data yang tersimpan menjadi terpusat. Hal ini memudahkan bagi pegawai yang membutuhkan data mereka hanya perlu mengakses *server cloud* yang sudah diterapkan. Metode yang digunakan dalam penelitian ini adalah menggunakan *Owncloud* yang sudah diterapkan pada sistem operasi linux ubuntu versi 14.04 serta menggunakan *PHP* dan *Apache* sebagai layanan *web* dan databasenya. Hasil dari penelitian ini adalah membangun sebuah sistem penyimpanan *cloud* berbasis internet yang lebih mudah dalam hal akses data sehingga *user* yang berada pada sistem *cloud computing* ini dapat menyimpan dan mengunduh data yang ada pada server *owncloud* dengan mudah dan aman.

# **Kata kunci:** *Data, Cloud Computing, Owncloud***.**

*Abstract: This research paper aims to design a cloud computing-based storage system at PT. Trieka Daya Unggul to help users in big data processing problems, so that users do not store data on the computer used. So that the stored data becomes centralized. This makes it easy for employees who need data they only need to access the cloud server that has been implemented. The method used in this study is to use Owncloud which has been applied to the Linux operating system version 14.04 and uses PHP and Apache as web services and databases. The results of this study are to build an internet-based cloud storage system that is easier in terms of data access so that users who are in this cloud computing system can store and download data that is on their own cloud server easily and safely.*

# *Keywords: Data, Cloud Computing, Own Cloud.*

# **1. Pendahuluan**

PT. Tri Eka Daya Unggul beralamat di wilayah Jakarta Selatan merupakan perusahaan konsultan yang bergerak dalam bidang manajemen, CSR dan *stakeholder engagement*. Ruang lingkup layanan utama PT. Tri Eka Daya Unggul meliputi assesmen, perencanaan, pendampingan, monitoring dan evaluasi. Pondasi layanan PT. Tri Eka Daya Unggul dibangun melalui perspektif modern dimana hubungan perusahaan dengan lingkungan sosialnya sejatinya adalah sebuah kesempatan sekaligus instrumen untuk menciptakan *value* atau nilai bagi *stakeholder*.

Visi dari perusahaan ini menjadi perusahaan yang inovatif dan pilihan utama *corporate* untuk menjadikan manajemen korporat, *Corporate Social Responcibility (CSR)* dan manajemen *stakeholder* sebagai bagian dari upaya meningkatkan daya saing perusahaan guna pembangunan berkelanjutan.

Adapun Misi dari perusahaan ini adalah 1). Memberikan dukungan strategi dan teknik implementasi pada klien. 2). Turut berkontribusi dalam mendukung penciptaan lingkungan bisnis yang berdaya saing dan pembangunan berkelanjutan dan ketiga, memberikan nilai pada shareholder, karyawan dan mitra kerja.

Jaringan komputer pada PT. Trieka Daya Unggul (PT. TDU) saat ini memang sudah bisa dikatakan memenuhi standarisasi jaringan, Dengan skema jaringan di PT. Trieka Daya Unggul sekarang ini, memungkinkan pihak pengelola jaringan yaitu tim *IT Support* yang ditugaskan untuk menangani jaringan komputer ini, lebih mudah dalam administrasi jaringan dan mengatasi *troubleshooting* pada jaringan tersebut.

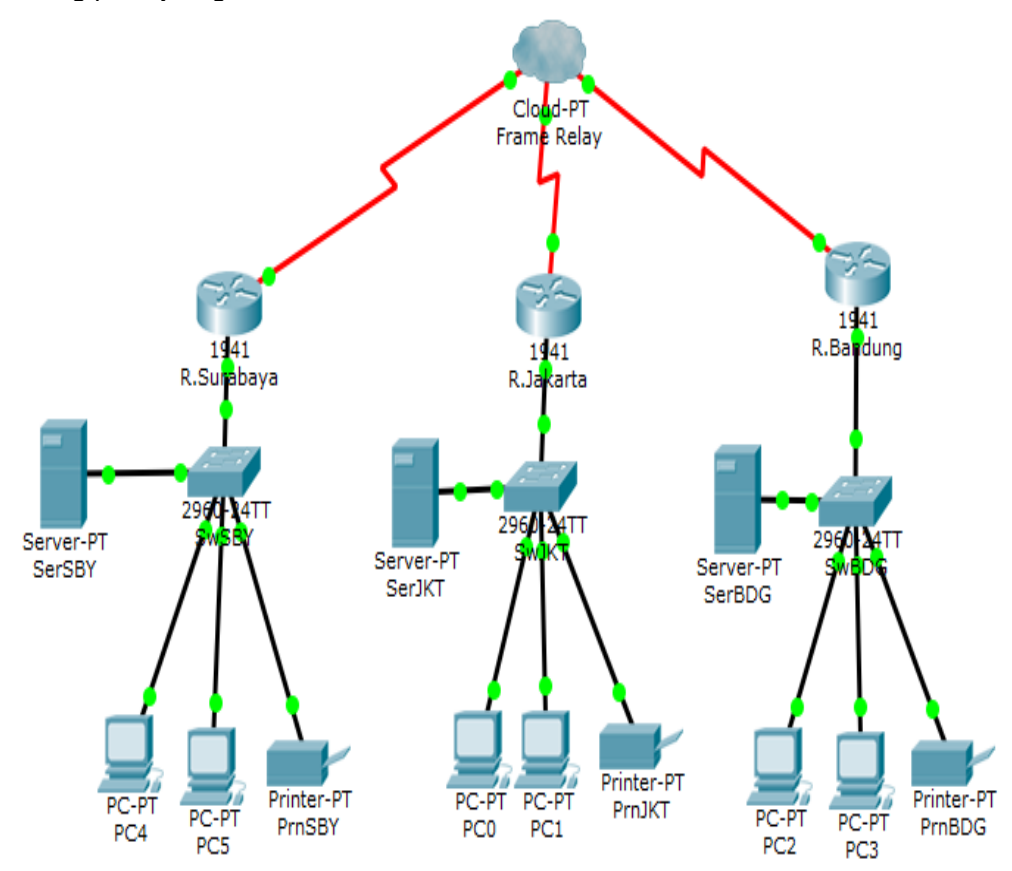

Sumber: PT. Trieka Daya Unggul (2017)

## Gambar 1. Topologi Jaringan Pada PT. Eka Daya Unggul

Di dalam sebuah jaringan tentunya harus mendukung teknologi yang cukup baik dalam bidang infrastruktur teknologi informasi dan komunikasi, tidak hanya itu keamanan jaringan PT. Trieka Daya Unggul harus sudah bisa dikatakan baik, dikarenakan keamanan jaringan yang melindungi semua aset atau data penting milik PT. Trieka Daya Unggul. Di sisi lain dengan infrastruktur jaringan yang cukup baik saat ini pada PT. Trieka Daya Unggul, tidak luput dari beberapa aspek masalah jaringan baik itu dari segi *hardware* (perangkat keras) maupun *software* (perangkat lunak) juga terdapat beberapa masalah yang dirasa cukup serius untuk PT. Trieka Daya Unggul itu sendiri, yaitu kurang optimalnya dalam penyimpanan data yang belum terpusat dalam arti metode penyimpanan yang ada di PT. Trieka Daya Unggul masih mengandalkan PC *user*. Maka dari itu dalam paper ini akan diajukan beberapa aspek yang harus dilakukan untuk menangani masalah penyimpanan data pada PT. Trieka Daya Unggul

tersebut, dari permaslahan tersebut maka dapat disimpulkan bahwa perlunya penerapan sebuah penyimpanan data berbasis komputer yaitu *cloud computing* yang akan menangani masalah penyimpanan data di PT. Trieka Daya Unggul agar terpusat di satu server penyimpanan dan teknologi yang tepat untuk masalah pada PT. Trieka Daya Unggul adalah dengan penerapan sistem penyimpanan cloud yang terbilang baik dalam seggi kemudahan dan keamanan data. Solusi yang diajukan adalah dengan menggunakan *owncloud* yang diterapkan pada ubuntu sebagai *server owncloud* dan *php mysql* sebagai databasenya yang akan diakses menggunakan internet.

Teknik *owncloud* pada *cloud computing* merupakan pemodelan *cloud computing* yang memberikan lingkup yang lebih kecil untuk dapat memberikan layanan kepada pengguna tertentu pada sebuah perusahaan berskala *Enterprise.*[Lumena et al., 2016]

*Cloud computing* adalah sebuah model komputasi/*computing*, dimana sumber daya seperti *processor/computing power, storage, network* dan *software* menjadi abstrak dan diberikan sebagai layanan di jaringan/internet menggunakan pola akses *remote*. Model *billing* dari layanan ini umumnya mirip dengan modem layanan publik. Ketersediaan *on-demand* sesuai kebutuhkan, mudah untuk dikontrol, dinamik dan skalabilitas yang hampir tanpa limit adalah beberapa atribut penting dari *cloud computing*.[Ibrahim and Kusnawi, 2013]

Teknologi *cloud* sudah masuk ke berbagai macam perusahaan bahkan individual. Dengan *cloud*, pengaksesan data yang tersimpan akan lebih mudah, lebih kuat, dan kompatibel. *cloud* menjanjikan biaya yang lebih rendah, ketersediaan tinggi dan skalabilitas dan dalam jangka panjang. Inti dari pilihan apa pun dalam memilih solusi *cloud* untuk lingkungan perusahaan adalah mengenali tujuan, cakupan penggunaan, dan konten yang akan diunggah ke penyimpanan. [Gregus and Karovic, 2015]

Ancaman yang utama dan paling berbahaya di sistem jaringan adalah ancaman *insider*. Seorang *insider* adalah siapa saja yang memiliki atau telah memiliki kewenangan akses ke jaringan organisasi, sistem, atau dxde34ata untuk merusak sistem organisasi informasi. Ini sangat sulit diatasi karena pengguna administrator biasanya telah diberikan kepercayaan untuk mengakses sistem mereka. Pada akhirnya, ada ketidakmampuan IT untuk memantau kegiatan pengguna. Hal ini terjadi ketika *client* pengguna terhubung ke *cloud* dengan koneksi terenkripsi. Dalam hal ini pengguna dapat berinteraksi dengan *cloud* dan mungkin melakukan tindakan yang tidak sah. Untuk mengatasi hal ini, pertimbangkan penyatuan, memonitor *log* untuk melihat aplikasi yang digunakan dan menggunakan *proxy* untuk mencegat lalu lintas *cloud*. [Fauziah, 2014]

Masalah dalam keamanan lainya adalah serangan dari *malware* yang menyerang *server cloud* yang berdampak pada rusak atau terganggunya sistem *cloud*. Untuk mengatasi agar aman dari serangan virus yang akan merusak *server* maka, penulis melakukan instalasi anti virus agar aman dari serangan virus.[Nugraha, 2016]

Dikutip dari sebuah sumber yang membahas tentang serangan *cyber* pada sebuah sistem keamanan bahwa terjadi peningkatan selama tahun 2015 dan tahun 2016 dengan jumlah serangan sebanyak 5,197 dan 6,068, dalam data ini mengemukakan bahwa jumlah kenaikan yang dramatis terhadap teknologi *cloud cyber security* yang berbasis *cloud* telah membantu beberapa perusahaan melihat pola serangan yang rumit untuk terdeteksi secara manual. [Khadafi et al., 2017]

# **2. Metode Penelitian**

Metodologi penelitian ini dilakukan menggunakan metode analisis terhadap kinerja suatu jaringan dengan menggunakan pendekatan metode *Work Breakdown Structure* (WBS). WBS adalah struktur hirarkis yang biasanya direpresentasikan dalam bentuk grafik atau dalam bentuk tabel, bentuk grafik tepat untuk mengkomunikasikan aktivitas kerja keatas manajemen dan atau pelanggan, sedangkan bentuk tabel berguna untuk biaya dan jadwal pengembangan atau intinya, WBS adalah dekomposisi ruang lingkup proyek menjadi lebih kecil bagian yang bisa diatur.[Hans, 2013].

WBS yang akan diterapkan di PT. Trieka Daya Unggul mengikuti gambar 2 berikut ini,

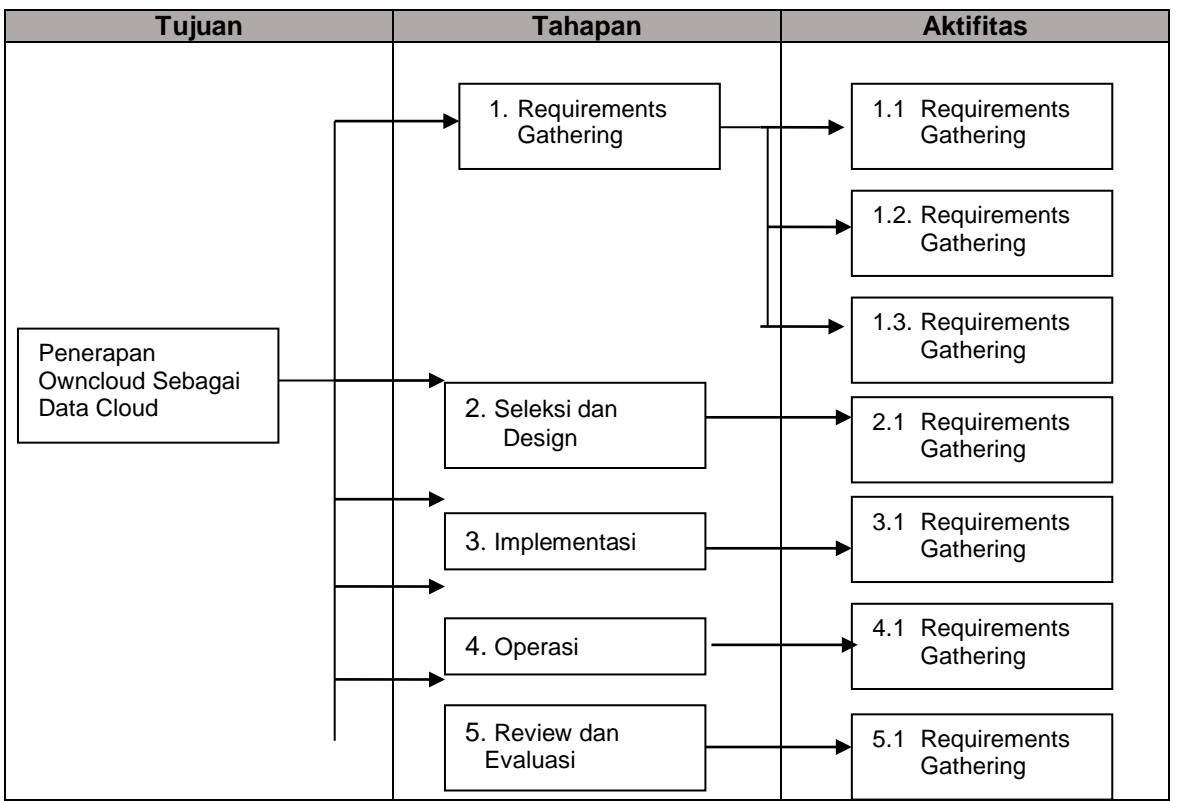

Sumber: [Ibrahim and Kusnawi, 2013]

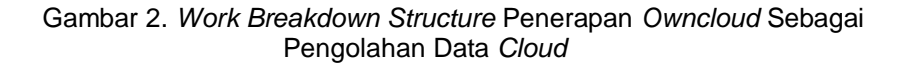

# **3. Hasil dan Pembahasan Topologi Jaringan Cloud**

Jaringan *cloud computing* akan merubah infrastruktur jaringan dalam perusahaan. *Server cloud* akan menjadi sebuah *server* fisik baik yang untuk jaringan komputer di pusat maupun yang ada di cabang, dan akan dijadikan sebuah *server data y*ang *resourceny*a akan di gunakan bersama-sama dalam perusahaan.

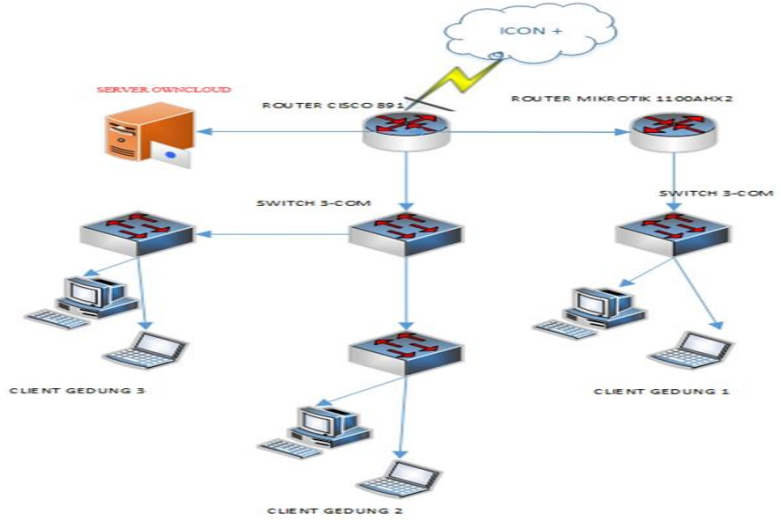

# Sumber: Hasil Penelitian (2018)

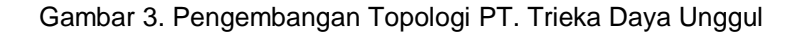

*Hendra Supendar II Teknik Owncloud Dalam…* 

Dari skema jaringan yang diusulkan, jaringan hanya ditambahkan *server cloud computing* kedalam sebuah jaringan, dimana *server* tersebut yang akan digunakan untuk menyimpan data. Dengan adanya *server cloud* ini, data karyawan menjadi terpusat pada satu *server cloud*.

Berawal dari ide untuk menyimpan data agar data yang tersimpan menjadi terpusat kemudian dibuat sistem penyimpanan cloud agar data yang tersimpan menjadi terpusat. Tujuann lainnya adalah untuk meminimalisir data yang bermasalah akibat kerusakan yang disebabkan oleh virus, juga sebagai backup. Dipilihnya teknologi *cloud computing*, dengan aplikasi *Owncloud*. *Owncloud* merupakan salah satu perangkat lunak berbagi berkas gratis (lisensi AGPL) dan bebas, menyediakan pengamanan yang baik, memiliki tata cara yang baik bagi pengguna aplikasi untuk membagi dan mengakses data yang secara terintegrasi dengan perangkat teknologi informasi yang tujuannya mengamankan, melacak, dan melaporkan penggunaan data. [Kurniawan and Cahyana, 2015]. Cara kerjanya cukup sederhana yaitu satu komputer yang digunakan sebagai *server* lokal dengan *harddisk* berkapasitas luas. Kemudian klien hanya mendapat akses untuk dapat menyimpan data di *server owncloud.* mereka bisa menyimpan data, berbagi data dari komputer masing-masing.

Sistem penyimpanan *cloud computing* yang dirancang dan diusulkan adalah sistem penyimpanan *owncloud* yang terpasang pada ubuntu 14.04 sebagai *server cloud* dan *php mysql* sebagai *webserver*. berikut adalah langkah - langkahnya: 1). Buka terminal pada Ubuntu dengan menekan ctrl+t., 2). Lakukan install XAMPP pada Ubuntu dengan cara sudo apt-get install lamp-server^, 3). Lakukan install webserver pada ubuntu dengan cara sudo apt-get install php5-gd php5-curl php5-intl php5-mcrypt php5-imagick, 4). Selanjutnya lakukan install *owncloud* pada Ubuntu dengan ambil langsung di web owncloud.org dengan cara: wget [https://download.owncloud.org/community/owncloud-10.0.2.tar.bz2.](https://download.owncloud.org/community/owncloud-10.0.2.tar.bz2), 5). Extract file *owncloud* dengan cara bunzip2 owncloud-10.0.2.tar.bz2, 6). Extract file *owncloud* dengan cara tar owncloud-10.0.2.tar, 7). Setelah dilakukan extract langkah selanjutnya adalah membuat direktori untuk *owncloud* pada Ubuntu dengan cara sudo cp –prv owncloud/var/www/html/, 8). Buka direktori yang dibuat diatas dengan cara cd /var/www/html/, 9). Selanjutnya lakukan restart *web server* dengan cara sudo service apache2 restart, 10). Ketik ifconfig pada terminal untuk mengetahui IP *owncloud* yang telah di install keterangan: IP Server owncloud 192.168.10.20, 11). Setelah mengetahui IP *owncloud,* lakukan akses pada browser dengan alamat IP *owncloud* yaitu 192.168.10.20/owncloud, sehingga akan tampil halaman web owncloud yang kita buat.

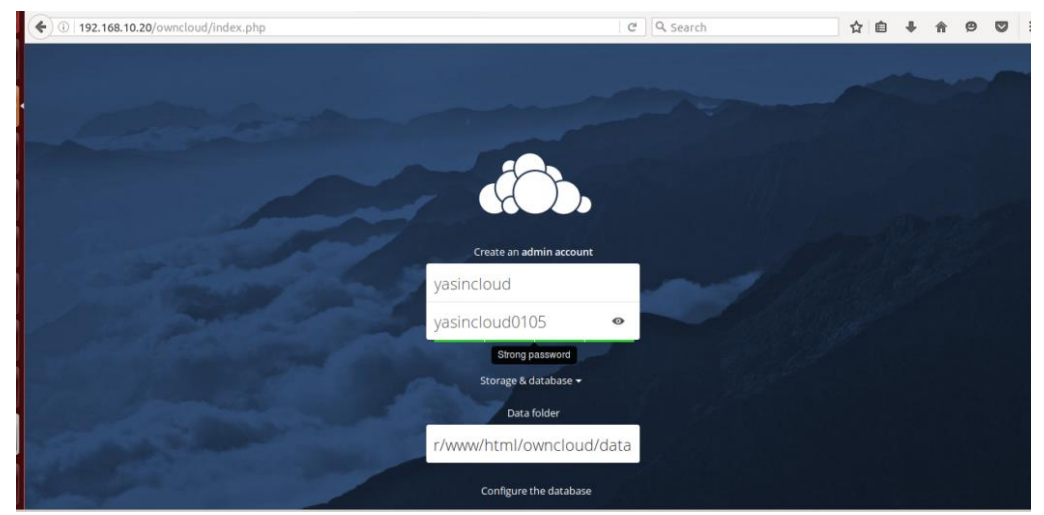

Sumber : Hasil Penelitian (2018)

Gambar 4.Tampilan Akun Owncloud

1. Setelah selesai membuat akun pada *owncloud* maka akan muncul tampilan seperti dibawah ini yang menandakan bahwa *server owncloud* telah terpasang pada Ubuntu.

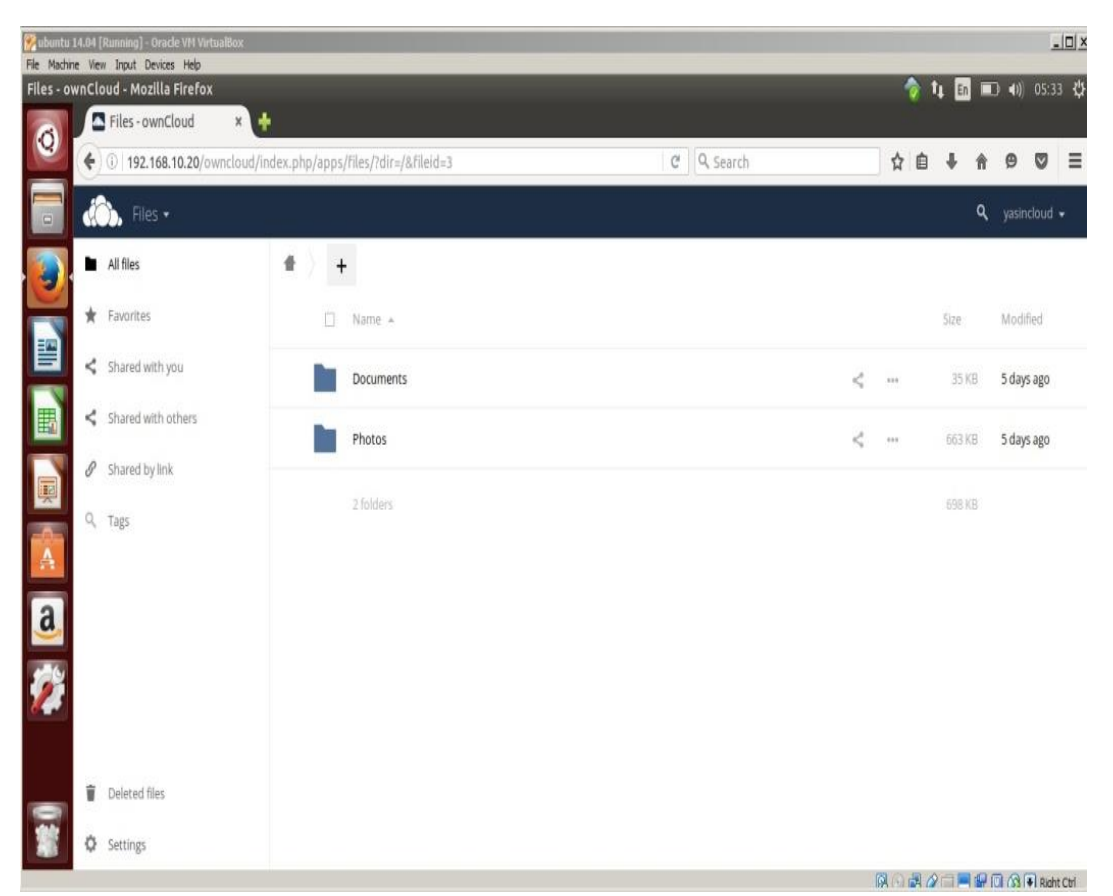

Sumber : Hasil Penelitian (2018)

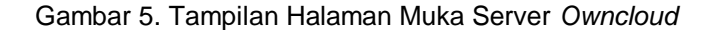

## **Perintah pembuatan** *owncloud* **pada Ubuntu.**

*sudo apt-get install lamp-server^ sudo apt-get install php5-gd php5-curl php5-intl php5-mcrypt php5-imagick wget https://download.owncloud.org/community/owncloud-10.0.2.tar.bz2 bunzip2 owncloud-10.0.2.tar.bz2 sudo cp –prv owncloud/var/www/html/ cd /var/www/html/ sudo service apache2 restart ifconfig*

#### **Manajemen Jaringan**

Untuk Manajemen Jaringan pada *server* penyimpanan *cloud* yang diusulkan adalah sebagai berikut:

Dalam pembuatan server *owncloud* digunakan ubuntu yang digunakan sebagai *iso server.* Kemudian dari segi penggunaannya adalah dengan memasukan alamat *IP server* sebagai *trusted domain* yang digunakan server untuk dapat terhubung dengan *client*. Selanjutnta komputer *client* dengan koneksi internet yang sama dengan komputer *server* kemudian akses melalui *browser* dengan alamat *IP server owncloud*.

## **Pengujian Jaringan**

Pengujian sistem penyimpanan *owncloud* diusulkan untuk pengolahan data adalah dapat terkoneksinya antar *user* dan *server owncloud* pada PT Trieka Daya Unggul. Berikut akan dijabarkan pengujian sistem penyimpanan *cloud* sebelum ada *server owncloud*.

### **Pengujian Jaringan Awal**

Sebelum adanya sistem penyimpanan berbasis *cloud* pada proses pengolahan data yang masih menggunakan *harddisk* PC masing-masing *user* yang terbilang tidak aman secara

*Hendra Supendar II Teknik Owncloud Dalam…* 

teknis karena komputer *client* yang bersifat multifungsi inilah yang membuat rentan terserang oleh virus yang menyebabkan rusak atau hilangnya data tersebut. Sebelum adanya sistem penyimpanan *cloud* ini, data yang tersimpan tidak terpusat di suatu *server*. Masalah yang penulis analisa yaitu komputer *client* yang belum terhubung pada server *cloud* yang nantinya untuk penyimpanan data. Maka diterapkan suatu proses penyimpanan berbasis *cloud* agar data yang tersimpan terpusat pada satu *server* yaitu *server owncloud*.

## **Pengujian Jaringan Akhir**

Pada pengujian jaringan akhir ini penulis akan menjabarkan bagaimana efektifitas nya sistem penyimpanan berbasis *cloud* setelah adanya penerapan sistem penyimpanan *cloud*  menggunakan *owncloud*.

Setelah adanya sistem penyimpanan cloud akses komputer *client* jadi terhubung pada *server cloud* yang akan memudahkan dalam proses pengolahan data.

Berikut penulis jabarkan hasil uji *server owncloud* yang penulis usulkan dengan cara *client*  simpan data pada *server cloud.*

1. Pengujian *client* sebelum menyimpan data pada *server owncloud*, dengan klik pada *too*l + untuk *upload* file.

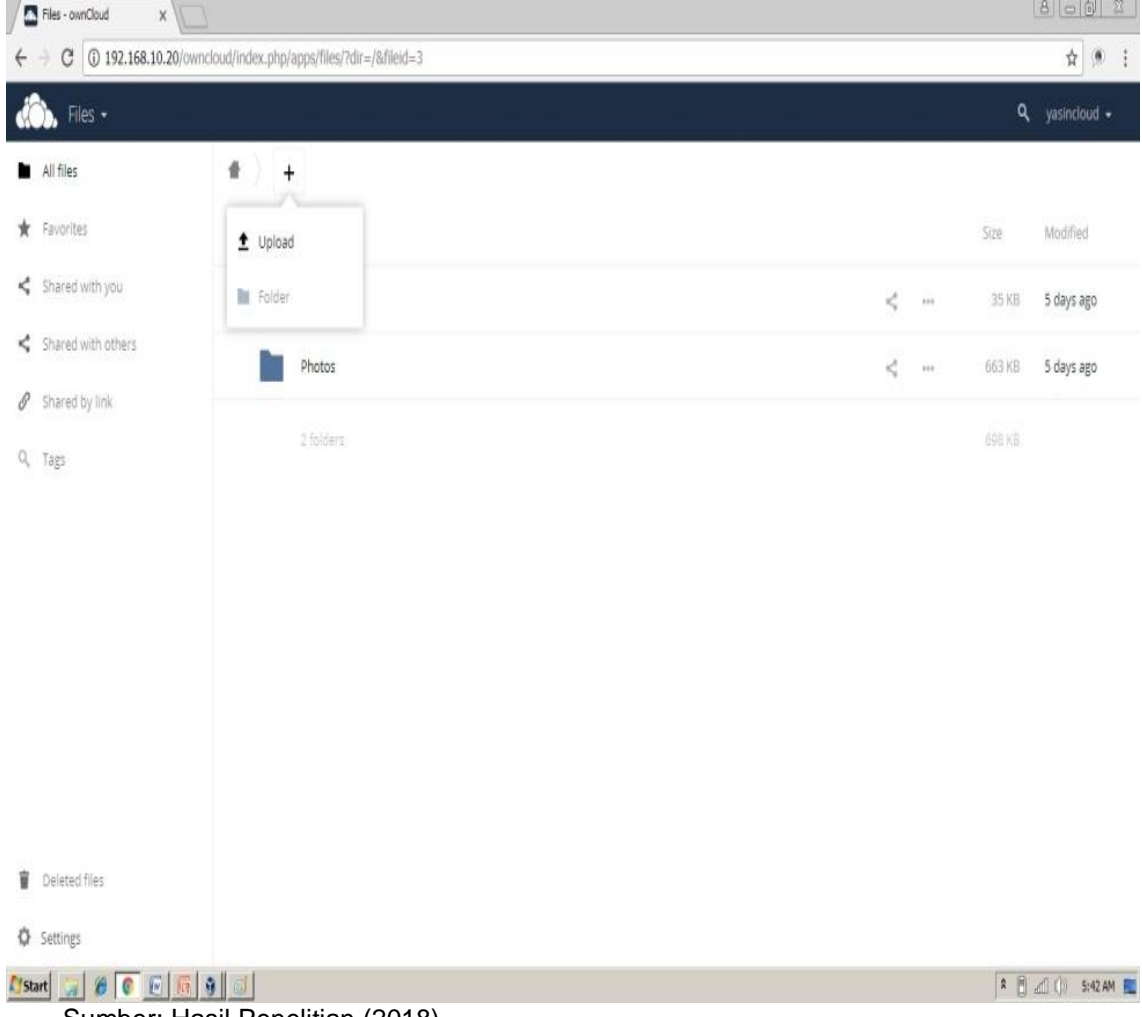

Sumber: Hasil Penelitian (2018)

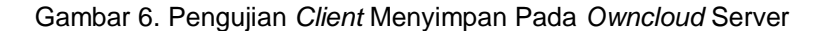

2. Memilih file yang akan kita upload kedalam server owncloud. Disini saya memilih gambar koala sebagai contoh *upload file.*

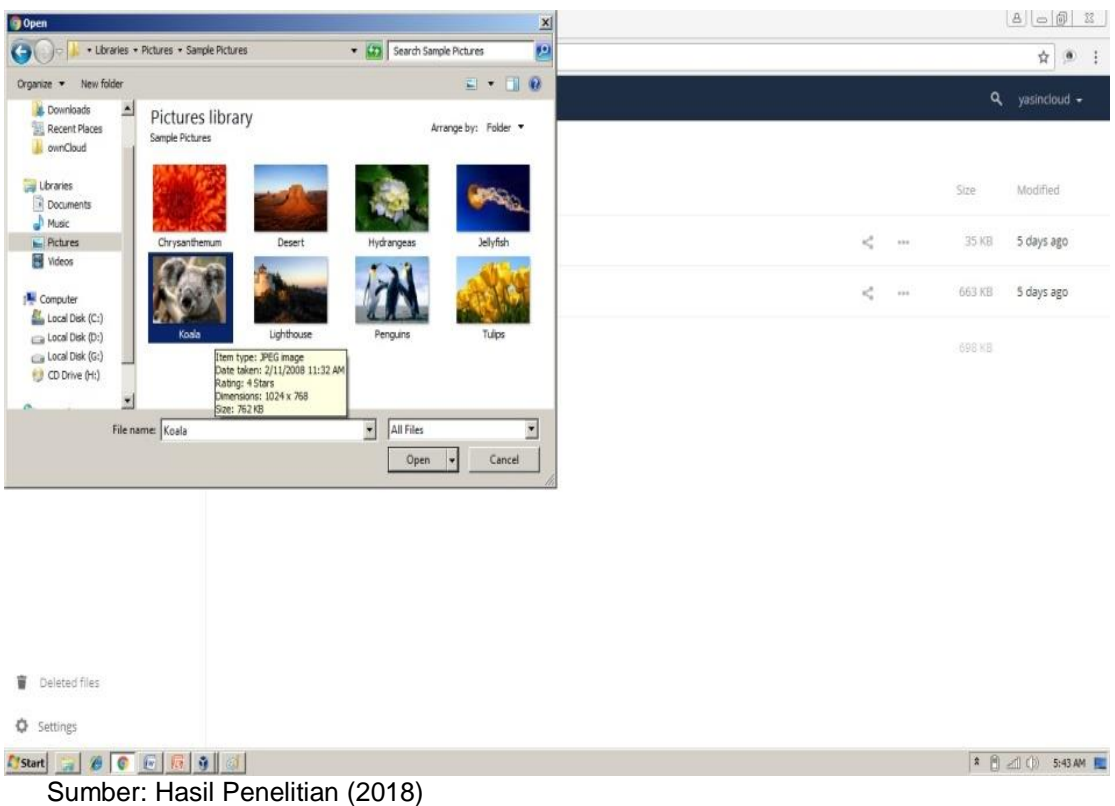

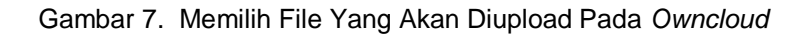

 $\frac{1}{2}$ 

3. Tampilan hasil upload client pada server owncloud akan muncul pada storage server.

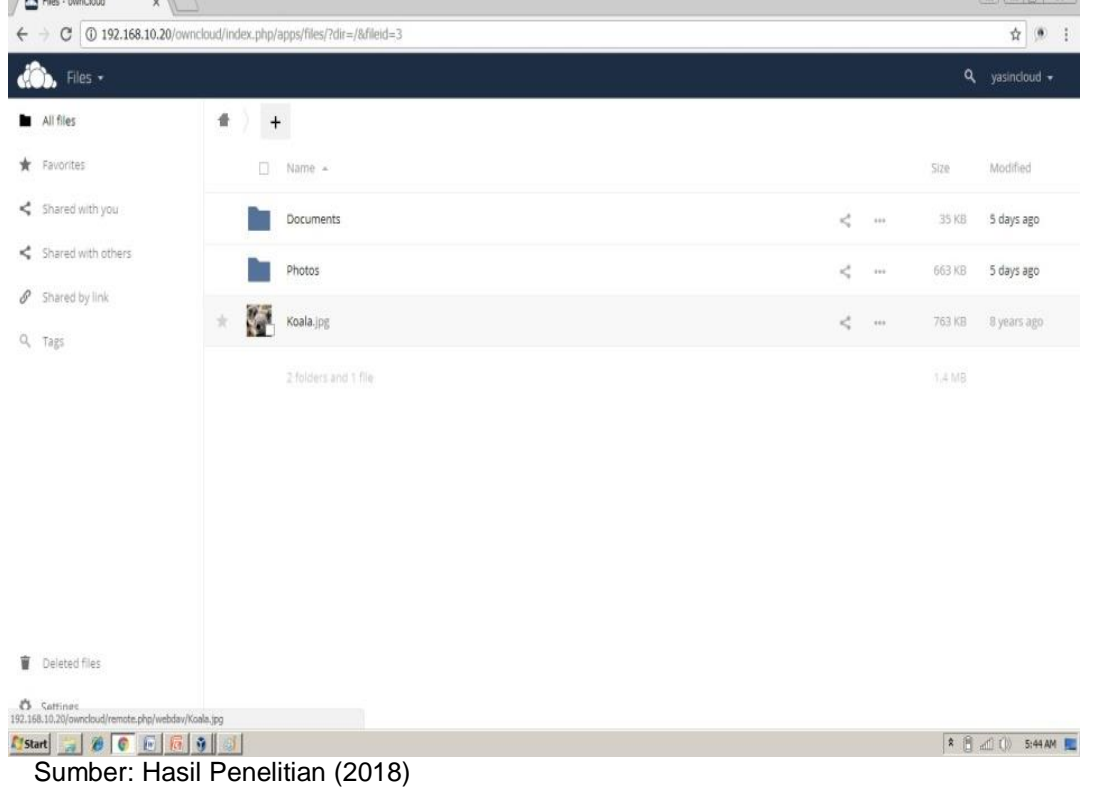

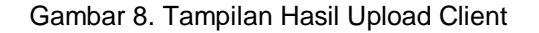

*Hendra Supendar II Teknik Owncloud Dalam…* 

Adapun untuk hasil uji test ping pada sistem penyimpanan berbasis *cloud* yang penulis usulkan antara *user* dan *server cloud* menggunakan simulasi *cisco paket tracer*:

1. Pengujian test Ping dari user1 pada gedung 1 menuju *server owncloud.*

| Packet Tracer PC Command Line 1.0                      |
|--------------------------------------------------------|
| PC>ping 172.16.11.8                                    |
| Pinging 172.16.11.8 with 32 bytes of data:             |
| Reply from 172.16.11.8: bytes=32 time=144ms TTL=128    |
| Reply from 172.16.11.8: bytes=32 time=1ms TTL=128      |
| Reply from 172.16.11.8: bytes=32 time=13ms TTL=128     |
| Reply from 172.16.11.8: bytes=32 time=12ms TTL=128     |
| Ping statistics for 172.16.11.8:                       |
| Packets: Sent = 4, Received = 4, Lost = $0$ (0% loss). |
| Approximate round trip times in milli-seconds:         |
| $Minimum = 1ms$ . $Maximum = 144ms$ . $Average = 42ms$ |
| $PC$ >                                                 |

Sumber: Hasil Penelitian (2018)

Gambar 9.Test Ping Dari User 1 Pada Gedung 1 Menuju Server *Owncloud*

Keterangan: Terlihat *Connected* pada gambar.

2. Pengujian test dari user 1 pada gedung 2 menuju server *owncloud*.

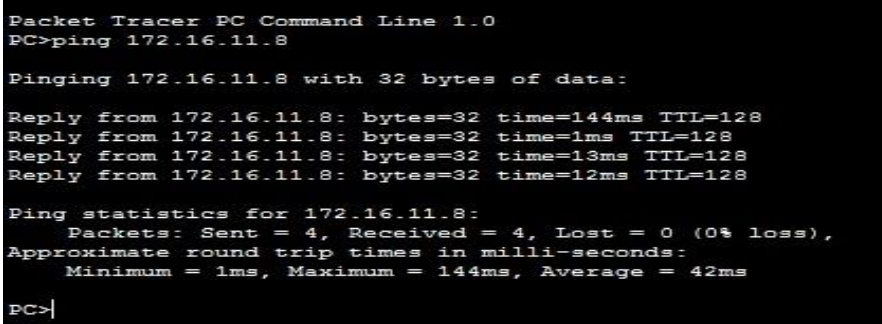

Sumber: Hasil Penelitian (2018)

Gambar 10. Test Ping Dari User 1 Pada Gedung 2 Menuju Server *Owncloud*

Keterangan: Terlihat *Connected* pada gambar.

*3.* Pengujian test ping dari user1 pada gedung 3 menuju *server owncloud.*

```
Packet Tracer PC Command Line 1.0
PC>ping 172.16.11.8
Pinging 172.16.11.8 with 32 bytes of data:
Reply from 172.16.11.8: bytes=32 time=144ms TTL=128
Reply from 172.16.11.8: bytes=32 time=1ms TTL=128
Reply from 172.16.11.8: bytes=32 time=13ms TTL=128<br>Reply from 172.16.11.8: bytes=32 time=12ms TTL=128
Ping statistics for 172.16.11.8:<br>Packets: Sent = 4, Received = 4, Lost = 0 (0% loss),<br>Approximate round trip times in milli-seconds:
     Minimum = 1ms, Maximum = 144ms, Average = 42msPC
```
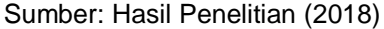

Gambar 11. Test Ping Dari User 1 Pada Gedung 3 Menuju Server *Owncloud* 

Keterangan: Terlihat *Connected* pada gambar.

#### **4. Kesimpulan**

Perancangan dan implementasi sistem penyimpanan *cloud* ini menggunakan *owncloud* yang terpasang di ubuntu yang berfungsi sebagai iso *server* jaringan *cloud* sedangkan untuk databasenya menggunakan *phpmysql.* Dengan diterapkannya sistem penyimpanan *cloud* ini dapat mempermudah pegawai PT. Tri Eka Daya Unggul untuk menyimpan data. Kinerja pada sistem penyimpanan *cloud* ini adalah dengan menggunakan *IP server* yang diakses kepada *client*. Selanjutnya komputer *client* dengan koneksi internet yang sama dengan komputer *server* kemudian akses melalui *browser*. Penyimpanan menggunakan *server owncloud* berbasis Ubuntu ini terbukti aman dari serangan virus atau hacker.

### **Referensi**

- Fauziah Y. 2014. Tinjauan Keamanan Sistem Pada TeknologiI Cloud Computing. J. Inform. 8: 870–883.
- Gregus M, Karovic V. 2015. Practical Implementation of Private Cloud Based on Open Source ownCloud for Small Teams - Case Study. In: 2015 10th International Conference on P2P, Parallel, Grid, Cloud and Internet Computing (3PGCIC). IEEE, p 183–187.
- Hans RT. 2013. Work Breakdown Structure: A Tool For Software Project Scope Verification. Int. J. Softw. Eng. Appl. 4: 19–25.
- Ibrahim M, Kusnawi K. 2013. Analisis Dan Implementasi Owncloud Sebagai Media Penyimpanan Pada Yayasan Salman Al – Farisi YOGYAKARTA. Data Manaj. dan Teknol. Inf. 14: 32–37.
- Khadafi S, Meilani BD, Arifin S. 2017. Sistem Keamanan Open Cloud Computing Menggunakan Menggunakan Ids (Intrusion Detection System) Dan Ips (Intrusion Prevention System). J. IPTEK 21: 67–76.
- Kurniawan H, Cahyana R. 2015. Penerapan Perangkat Lunak Open Source Owncloud Sebagai Server Penyimpanan Data Berbasis WEB. Algoritma 12 No: 1: 1–7.
- Lumena D, Anton A, Nainggolan ER. 2016. Analisa Dan Perancangan Jaringan Private Cloud Computing Berbasis Web Eyeos. J. Techno Nusa Mandiri 13: 1–8.
- Nugraha B. 2016. Analisis Teknik-Teknik Keamanan Pada Future Cloud Computing vs Current Cloud Computing: Survey Paper. J. Teknol. dan Sist. Inf. 2: 35–42.